## ATTOUT command

1980 GstarCAD MY /KW August 3, 2021 CAD Commands 0 754

The **ATTOUT** command use to Export block attribute to an external file in tab-delimited ASCII format.

## **Command Access:**

**Command Entry**: ATTOUT

**Menu**: Express>Blocks>Export Attribute Information

Once performed ATTOUT command, specify file name and save path in "Enter output filename" dialog box, then command line prompts:

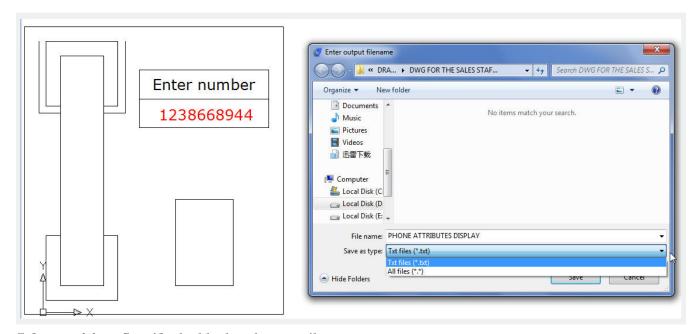

**Select entities**: Specify the blocks whose attributes you want to export.

The block names and attributes are exported to the named file. If the file already exists, you are prompted before it is overwritten. You can easily view attributes in a spreadsheet format and edit individual attribute values. Then you can enter the new values into the drawing file, using the ATTIN command.

Online URL: <a href="https://kb.gstarcad.com.my/article/attout-command-1980.html">https://kb.gstarcad.com.my/article/attout-command-1980.html</a>